[绿洲平台](https://zhiliao.h3c.com/questions/catesDis/680) **[曹圣琪](https://zhiliao.h3c.com/User/other/51770)** 2022-03-29 发表

## 组网及说明

WCG382安装本地绿洲插卡做微信公众号认证:

=================display device verbose===============

Slot No. Subslot No. Board Type Status Max Ports

- 1 0 WCG382 Normal 20
- 1 2 EWPM1WBCD0ENT Normal -
- 1 3 EWPXM1XG03 Normal 10

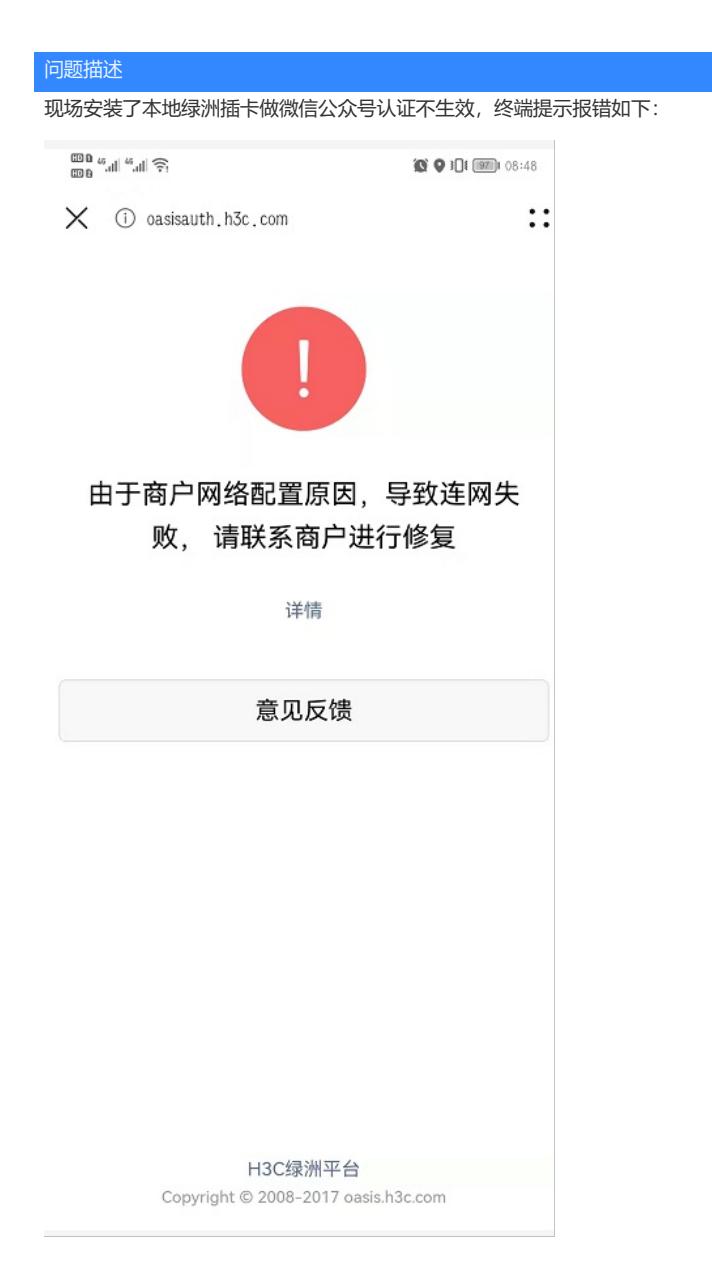

## 过程分析

1) 按照官网微信公众号配置步骤检查基础配置无误, 在以下界面点击发布后通过预览查看为空, 且退 出微信公众号配置界面重新点进去发现微信公众号认证并未开启且认证配置变为一键上网配置,即目 前明确故障现象为无法成功保存微信公众号认证模板。

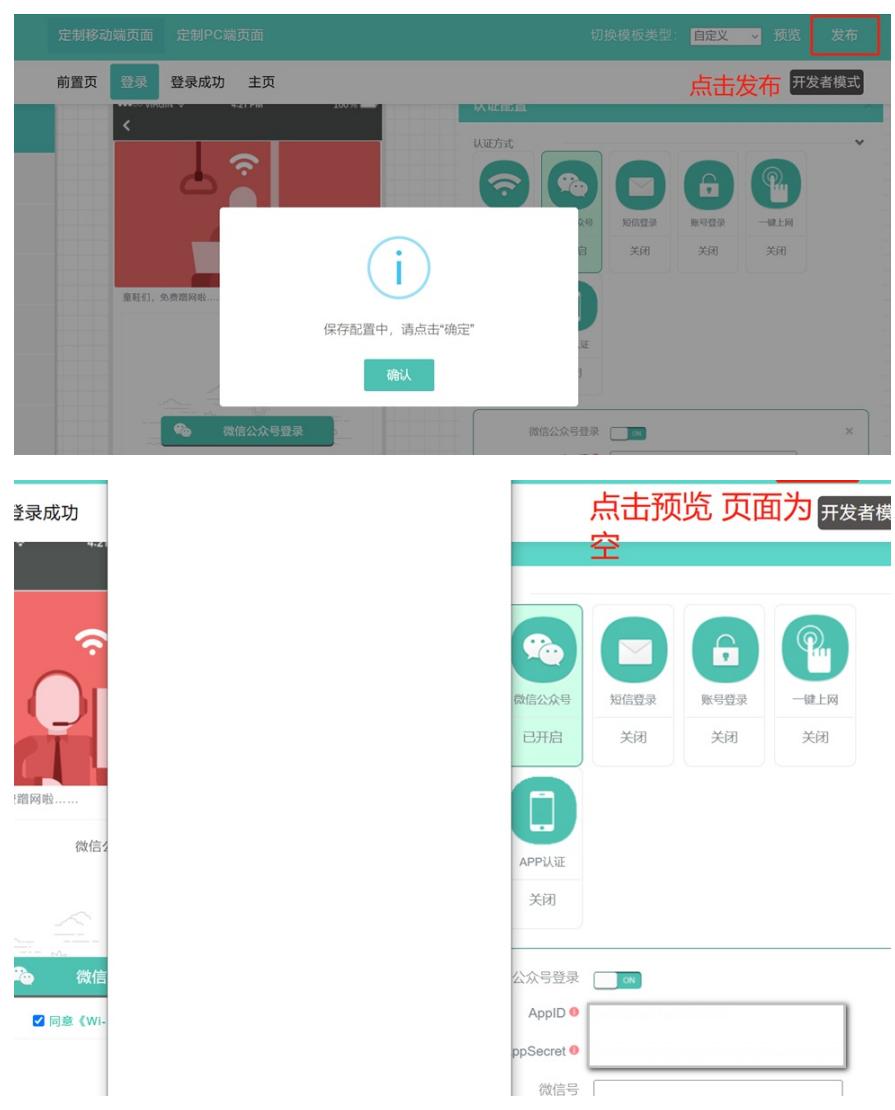

2) 因上述配置是从公网远程登录本地绿洲进行配置的, 为排除链路问题, 建议现场在内网直连登录本 地绿洲进行配置,测试发现故障现象依旧。

3)重新检查WCG配置,域名解析配置为DNS代理的方式,但是没有配置DNS服务器地址。因为WBC 插卡的DNS server地址默认指到WCG上, WCG没有DNS服务器地址故WBC也就相当于没有, 导致W BC插卡无法解析域名。WCG上配置DNS server为114.114.114.114后可以正常保存微信公众号认证配 置。

 $#$ 

dns proxy enable

ip host acg.wcg.h3c.com 172.25.252.6 ip host iot.wcg.h3c.com 172.25.252.9

ip host oasisauth.h3c.com 172.25.252.18

ip host wbc.wcg.h3c.com 172.25.252.18

ip host wcg.h3c.com 192.168.0.100

 $#$ 

4)成功保存配置后测试,仍无法认证通过。在进行云简portal认证时,设备向云简传的设备IP默认都 是192.168.0.100, 是WCG设备vlan1的接口IP, 但是WCG上没有放行vlan1, 导致云简与WCG vlan1 接口IP 192.168.0.100不通,进而无法进行后续认证流程, 将WCG相关接口放行vlan1可正常认证。

==============display interface brief=============== Brief information on interfaces in route mode: 1)Li挫weBM补発bNS服务器地址 down; Stby - standby 2) Proport Hylonometer<br>2) Proport Hexamport Man<br>Interface Link Protocol Primary IP Description GE1/0/5 UP UP 123.157.99.66 GE1/0/16 DOWN DOWN --GE1/0/19 UP UP 172.25.252.5 UP  $UP(s)$  --InLoop0 UP UP(s) 172.25.252.9 Loop0 MGE0/0/0 DOWN DOWN --**NULLO**  $UPUP(s)$  --Vlan1 UP UP 192.168.0.100